**Access My Grades**

My Grades will show you the scores, rubrics, comments and submission status of your assignments.

1. Go to My Grades.

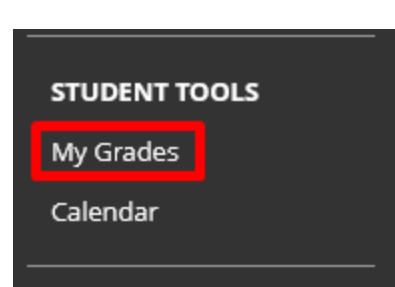

2. You can then see if your assignment is graded or submitted and the grade.

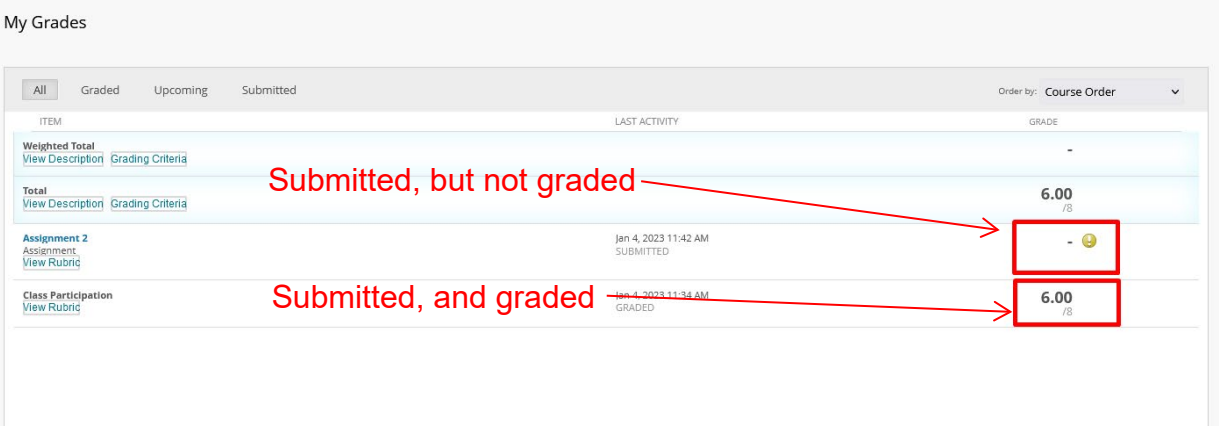

3. If the instructor has made comments you will see the comment icon.

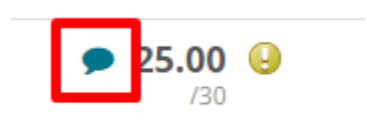

Interested in more educational tools? Check out our How-To Guides at: [www.ufv.ca/myclass/faculty-centre/faculty-tutorials](http://www.ufv.ca/myclass/faculty-centre/faculty-tutorials) or email us at [asktlc@ufv.ca](mailto:asktlc@ufv.ca)

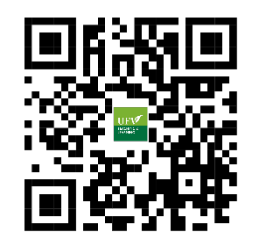